Dashboard

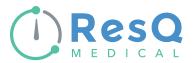

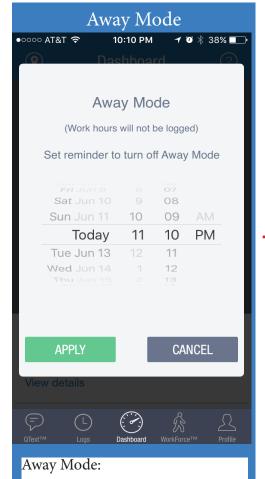

When you are visiting the hospital for non-patient care or education purposes, Away Mode is the best way to temporarily stop automatic logging of your duty hours.

Simply set a time and date when you would like the ResQ Medical app to remind you to resume location context features, then tap apply.

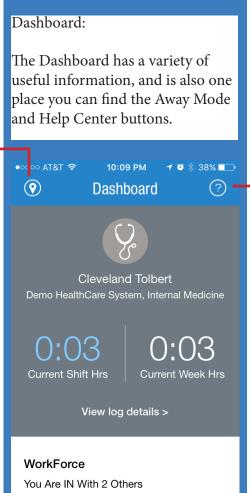

View details

### Help Center

Help Center:

The Help Center is where you can find our FAQ, watch video tutorials about how to use the app, and give feedback on the app.

The Help Center is also the best place to submit a help ticket, be it for a bug or for a request to change your institution's WorkZones™.

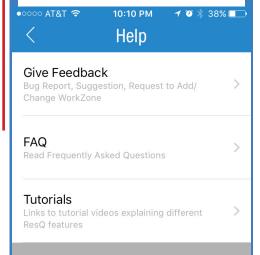

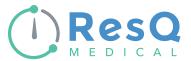

# User Guide

#### The Logs Screen:

The Logs screen is where detailed information can be found regarding your automatically logged shifts. Here you can see the current shift and weekly hours, as well as details regarding each logged entry in the current shift.

You can also use the arrows at the top to cycle through automatically logged shifts.

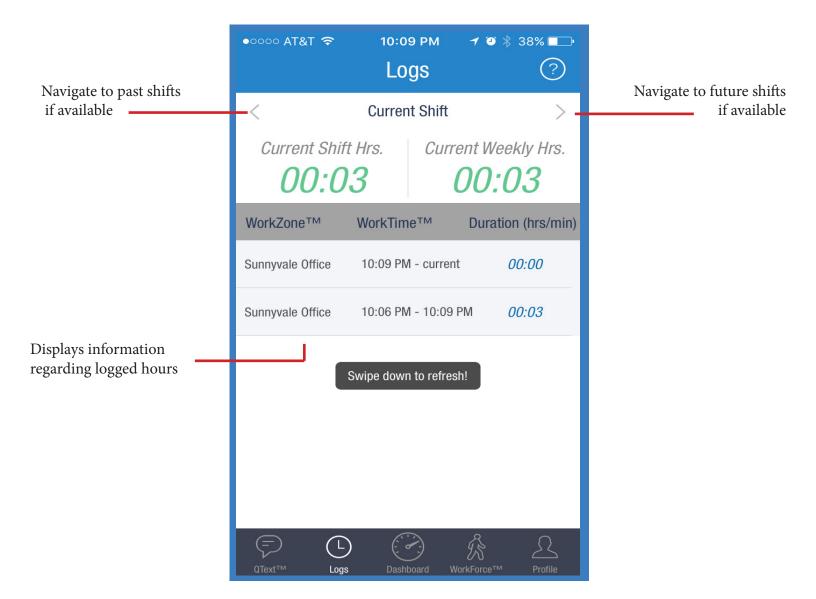

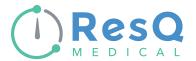

## User Guide

#### The WorkForce <sup>™</sup> Screen:

This screen gives you real time location context for the workforce of your institution. With this screen you can instantly know who is IN or OUT of the workforce for consults or other necessary medical communications.

You can also filter the results by program name, or use the search function to quickly find a specific individual.

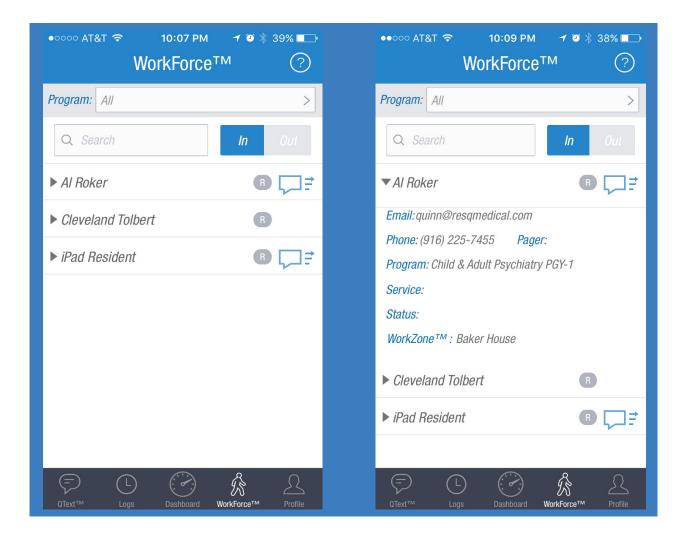

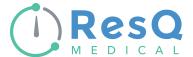

# User Guide

#### Profile:

The profile tab is where you can edit your profile information, view which WorkZones™ your institution has set up, change your password, and change the settings of the ResQ Medical ™ app.

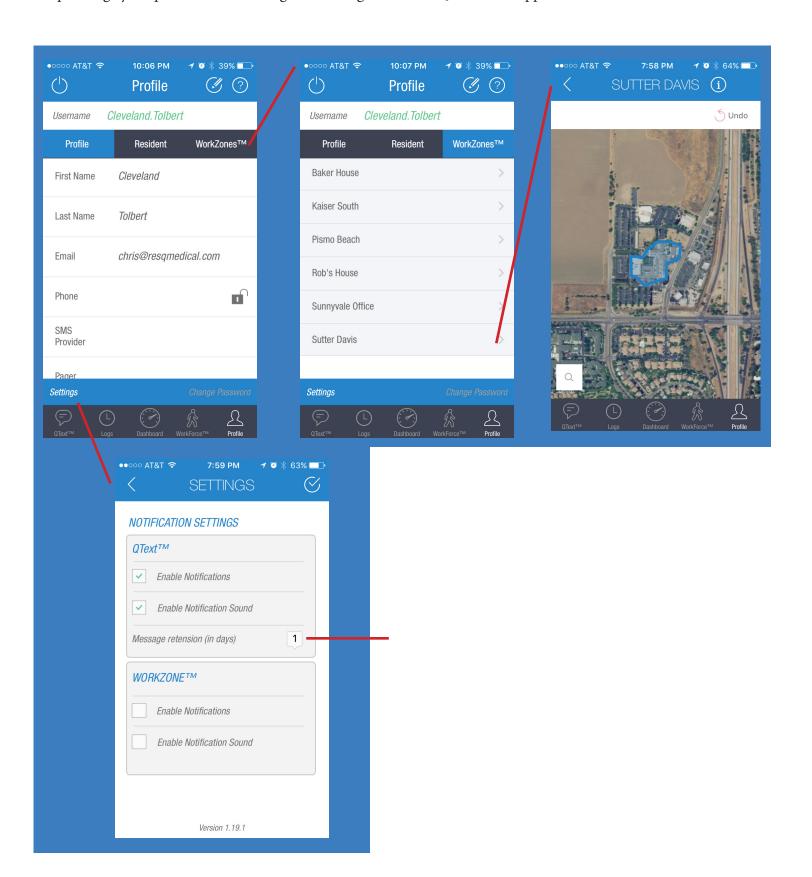